## t 虹科 Baby-LIN-MB-II

用户手册

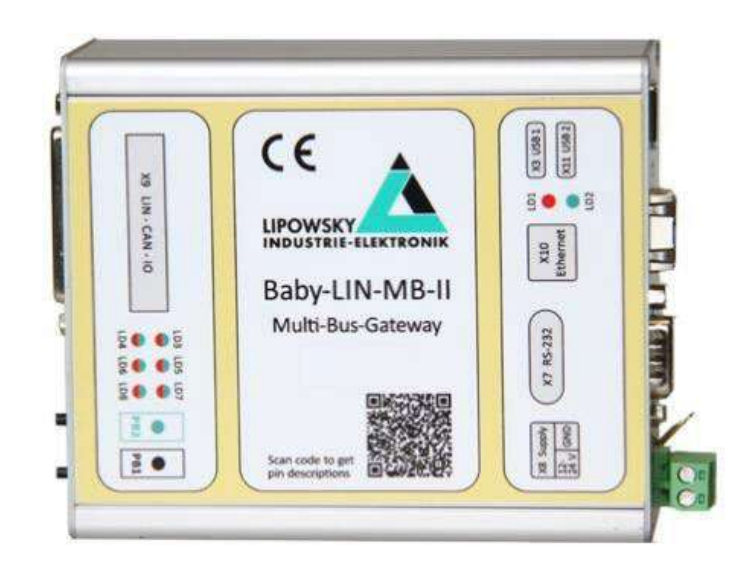

#### **1. 用途** H

Baby-LIN-MB-II 是一个可以通过 RS232 或以太网来控制 LIN 或者 CAN 总线的 ECU。并 可以选配数据 I/O。

Baby-LIN-MB-II 提供了一系列的 ASCII 码命令,用来与 PLC 或者其它类型的上位机通信。 LIN 或 CAN 总线的通信通过加载一个或多个 SDF 文件到 Baby-LIN-MB-II 中来配置,这 些文件保存在 Baby-LIN-MB-II 的内存卡中。

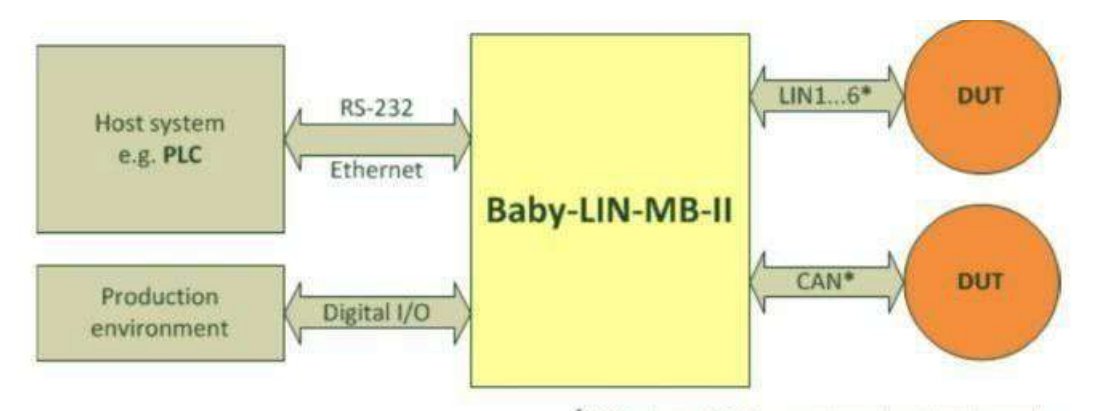

LIN2...6 and CAN support needs activation code

通过执行一些特定的命令可以加载特定的 SDF 文件,然后开始 LIN/CAN 总线通信和访问收 到的信号或者通过 LIN/CAN 总线发送信号。

Baby-LIN-MB-II 支持 SDF-V2 和 SDF-V3 文件。

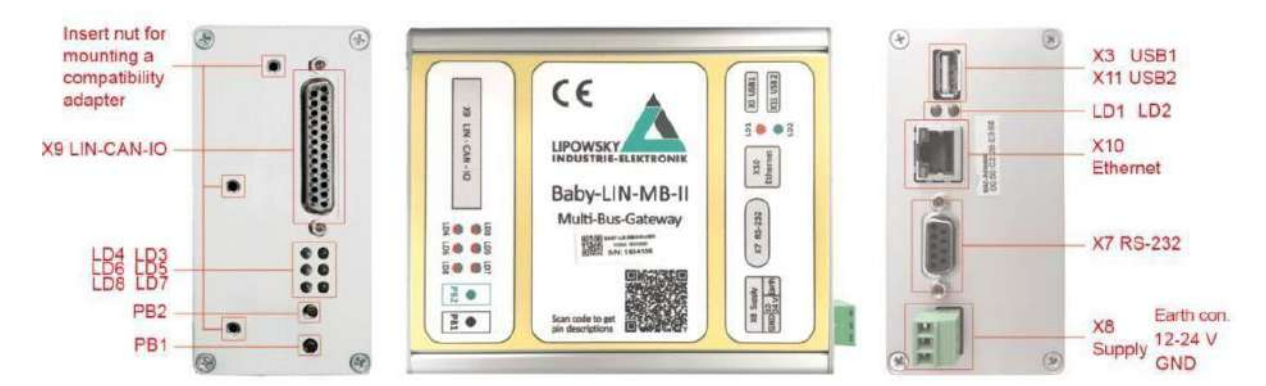

#### **按键和 LED 灯说明**

**Push button PB1 (黑色)**

操作:长按 (大于 4 秒)

指示:连接 U 盘开始固件更新,文件位于 U 盘的子目录 BL-MB-01\update\

操作:短按 (小于 4 秒)

指示:写入 ASCII 记录数据到 U 盘里,文件位于 U 盘的子目录 BL-MB-01\LOG\

#### **Push button PB2(绿色)**

操作:短按 (小于 4 秒)

指示:通过 U 盘导入 SDF 文件, 文件位于 U 盘的子目录 BL-MB-01\database\

#### **PB1 & PB2 同时按超过 5 秒**

系统重启

**系统 Led LD1 红灯**

指示系统启动问题或者是电源供电失败。

当设备上电启动时,红灯和绿灯同时点亮,

当 Linux 启动后,LD2(绿色)灯会关闭,LD1(红色)依旧点亮。

接着当应用启动成功,LD2(绿色)灯会点亮,LD1(红色)关闭。

#### **系统 Led LD2 绿灯**

#### 系统正常启动后,Led LD2 绿灯常亮

当进行临时操作(导入 SDF 文件,固件更新,Log 文件导出,)Led LD2 绿灯以 100ms 关闭 100ms 点亮的方式闪烁,直到操作完成。

如果操作失败,LD1(红色)灯就会点亮 3 秒,接着 Led LD2 绿灯才变为常亮。

#### **总线 Led LD3 红灯/绿灯**

用于指示 LIN 通信 1 的通信状态

熄灭---没有 SDF 文件加载 no SDF loaded

绿色闪烁 (500ms 间隔) ---SDF 已加载但是总线无电压。绿

色常亮---表示 SDF 文件加载和有 LIN 电压。

红灯闪烁(30ms)---总线错误提示。

#### **2. RS-232命令**

RS-232 通信通常通过 PLC 来控制。PLC 发送一个命令,Baby-LIN-MB-II 会开始一个响应 的动作,然后会返回一个结果值或者错误代码。

一个命令包含一个字母和一个或者多个参数,这个字母定义了这个命令;参数之间以空格

(0x20)间隔,每个命令以特征字<CR>结束。

为了缓解识别一个新命令的开始部分,每个命令都有一个冒号字符前缀": "。

所有的命令都以 ASCII 码的形式给出。

数字可以以十进制或者十六进制符号来表达。十六进制的值以后缀 H 来分别。

10 => 十进制的值

10H=> 十六进制的值 => 对应的十进制数值是 16

注意: 如果是在电脑上用串口调试工具发送以下命令时, 特征字<CR>表示回车键。

**2.1 LoadSdf 命令—加载特定的 SDF 文件到 LIN 接口**

LoadSdf 命令紧跟着 LIN 接口的编号和文件名字。例如:

Command: :LoadSdf 0 Test0001.sdf<CR> 加载 SDF 文件

Response :0<CR> 返回 0 表示 SDF 文件已经被加载

:@x<CR> 发生错误

#### **2.2 LinStart 命令—对特定的 LIN 接口开始 LIN 仿真**

LinStart 命令后面跟着 LIN 接口的编号,开始仿真。有一个可选的参数表达的是可用的调度 表的编号。例如:

Command: :LinStart 0 1<CR> Response:

:0<CR> 开始仿真

:@x<CR> 发生错误

#### **2.3 LinStop 命令—对特定的 LIN 接口停止 LIN 仿真**

LinStop 命令后面跟着 LIN 接口的编号, 停止仿真所选编号的 LIN 总线, 用于选择 MIF-

LIN。

Command : LinStop 0<CR>

Response :0<CR> 表示已经结束仿真

#### **2.4chedule 命令—对特定的 LIN 接口切换调度表**

LinSchedule 命令后面跟着 LIN 接口的编号和用于切换的调度表的编号用于选择 MIF-LIN 。

Command :LinSchedule 0 1<CR> 切换 MIF-LIN 编号 0 为调度表编号 1

Response :0<CR> 调度表已经切换

Response :@x<CR>响应失败

#### **2.5 SchedMode 命令—设置调度表模式**

SchedMode 命令可以选择 3 种调度表操作模式

:SchedMode <通道> <调度表索引> <模式> <CR>

#### **2.5.1 Schedule mode Cyclic: mode=0(默认模式)**

在此模式调度表会持续运行,如果切换到另外一个调度表后,将会立即执行。

#### **2.5.2 Schedule mode Cyclic: mode=1**

在此模式调度表会持续运行,如果切换到另外一个调度表后,将会立即执行。

#### **2.5.3 Schedule mode Cyclic: mode=2**

在此模式调度表会持续运行,不过只有等待调度表最后一项运行完后才切换

(用指令 LinSchedule) 到另外一个调度表时, 意味着调度表里所有的报文帧保证一个顺序执

行。

:Schedmode 0 2 1<CR> 设置 schedule table[2]为 SingleRun 模式

:Schedmode 0 0 0<CR> 设置 schedule table[0]为 Cyclic 模式

#### **2.6 LinRdSignal 命令—从特定的LIN 接口读取LIN 信号**

Command: :LinRdSignal 0 12<CR> 从 MIF-LIN number 0 读取信号

Response :0…99999<CR> 信号值

Response :@x <CR> 信号读取失败

#### **2.7 LinWrSignal 命令—从写LIN 信号到特定的LIN 接口**

LinWrSignal 命令将会写入到有给定索引的信号的参数值的 MIF-LIN 中,只能在仿真节点发 布的信号上执行写操作。

写命令有三个参数: 第一个是 LIN 接口号, 第二个是信号索引, 第三个参数是要写入的值。

Command: :LinWrSignal 0 12 16<CR>

将 16 写入到 MIF-LIN 编号为 0 的信号 12 中

Response :0<CR> 写信号成功

Response :@x<CR>写信号失败

#### **2.8 LinMstReq 命令—从特定的 LIN 接口发布主机请求**

LinMstReq 会发布一个主机请求,从选择的 LIN 接口由 8 个字节给定的 8 个参数。第 10 个参数定义为超时时间(ms), 这个时间表示必须在这个时间内接收到响应。在实际的固件 版本中,这个参数是不使用或者直接忽略掉的,但是必须给出来。

可选的第 11 个参数定义了响应的从机的号码, 将会由从机作为响应发送。通常是 1, 在那种 情况下第 11 个参数会被忽略掉。

7

第 11 个参数支持的最大值是 32。

Command: :LinMstReq 0 43H 6H B2H 01H 2H 0H 0H 27H 1000

<CR> 从 MIF-LIN number 0 发布主机请求

Response :0<CR> 主机请求命令会被执行

Response :@x<CR>主机请求命令失败

#### **2.9 LinSlvReq 命令—从特定的 LIN 接口读取最后一个从机响应的值**

LinSlvResp 命令会提取一个值, 这个值包括对最后发布的一个主机请求的从机响应。这个参 数会详细说明这个响应值的位置和大小。

Command: :LinSlvResp 0 24 32<CR>

从 MIF-LIN number 0 读取 32 位值 (4 个字节), 包含在从机响应中 32 位长度中的 第 24 位。

Response :B<CR> 系统正在发送主机请求或者接收从机响应

如果你发布了一个主机请求—"响应的从机的编号",且设置的参数的值大于 1, 那么就会有多

于 8 个字节作为从机响应,这个字节可以使用字节数大于 63 来读取,

例如: the command :LinSlvResp 0 64 8<CR>会读取第二个从机响应帧的第一个字节。

Response :0…999999999<CR> 来自从机响应的 32 位值

Response :@x <CR> 响应失败

8

#### **2.10 LinState 命令—读取 LIN 接口电源状态**

Command :LinState 0<CR> 读取 LIN 接口的 LIN 电压状态

Response :0,1<CR>, 0:没有 LIN 电压, 1: LIN 电压正常

Response :@x<CR>响应失败

#### **2.11 LinRdFrameError 命令—读取来自 LIN 接口的特定报文帧的 ID 的错误**

LinRdFrameError 命令只工作在 MIF-LIN 模块的 SW 版本 4.50 或更高。

LinRdFrameError 命令返回选择的 LIN 接口错误代码发生在选择的报文帧发送之后。如果只 有一个 MIF-LIN 安装在 Baby-LIN-MB 中,一般都是 number0. 参数会详细说明 LIN 接口 的号码和报文帧的 ID。Command :LinRdFrameError 0

 $10 < CR$ 

读取有 LIN 接口 0 发送的 ID 号是 10 的报文帧的错误代码

Response : 0…255 8 位的错误代码, 0 表示无错误

Response :@x<CR>响应失败

#### **2.12 MacroExec 命令—执行 SDF 宏**

这个命令从固件版本 1.31 之后可用命令后面的数字 1 那个位置表示的是在 SessionConf 中 定义的宏的顺序,如下图所示:

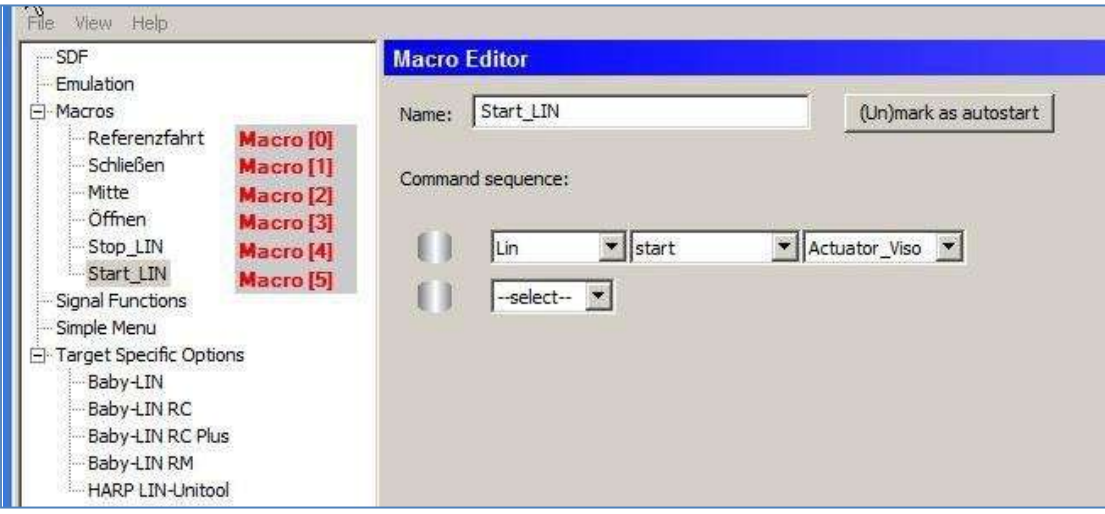

Command :MacroExec 0 1<CR> 开始第二个定义在 SDF 文件的宏部分的宏

- Response :0 开始宏
- Response :@x<CR>开始宏失败

#### **2.13 Version 命令—读取 Baby-LIN-MB 的 SW 版本号**

Command: :Version<CR>

Response :V.1.21<CR> 响应出现的是系统的版本

#### **2.14 Diag22 命令—执行诊断服务**

这个命令允许在一个特定的节点里执行 UDS 诊断服务 22 (Read Data by Identifier),

首先需要一个 SDF 文件包含诊断帧 (0x3c 和 0x3d) 的调度表, 尽管诊断服务 0x22 可以

用一个请求检索反馈多个值,不过这里运行后总是读取一个参数。

Command: :Diag22 0 1 10 065eH <CR>

参数: 通道地址,这里总是为 0

参数: 当前加载的 SDF 文件里的诊断调度表索引

参数: Nad, 节点地址

参数 :16 位服务 ID,在这个例子里为读取 software part number

响应会从多个响应帧里面提取成 ASCII 数据。

比如读取 Software part number (diagnose identifier 0x065e):

电脑指令: DIAG22 0 1 10 065EH <CR> MB 响应: 3C8959537 <CR>

#### **2.15 RTCWrite 命令—设置内部 RTC 时间**

RTCWrite 15 6 2014 9 0 45

设置 RTC to 15 June (6 月) 2014, at 9:00:45

**提示:**命令对 Baby-LIN-MB-II 没有影响,唯一设置 RTC 的方法是使用以太网设置。

#### **2.16 RTCRead 命令—读取内部 RTC 时间**

#### **2.17 ReadById 命令—运行 LIN 节点配置服务"Read by Identifier"**

如下是 LIN 规范里的"Read by Identifier":

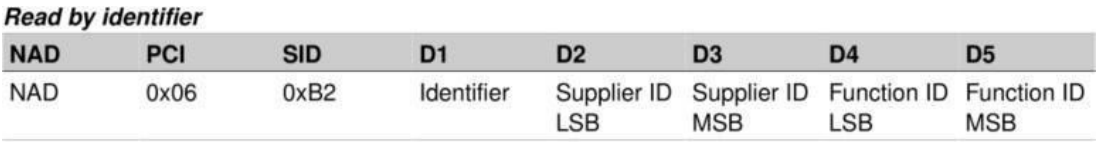

ReadById 会 用 到 虚 拟 信 号 @@DiagNodeId, @@DiagSupplierId,

@@DiagFunctionId 和@@ScheduleDiag. 如果虚拟信号没有在 SDF 文件里面定义, 那

么 @@ScheduleDiag 将会设置为 0,而@@DiagNodeld, @@DiagSupplierId 和

@@DiagFunction Id 将会设置为万能通配值

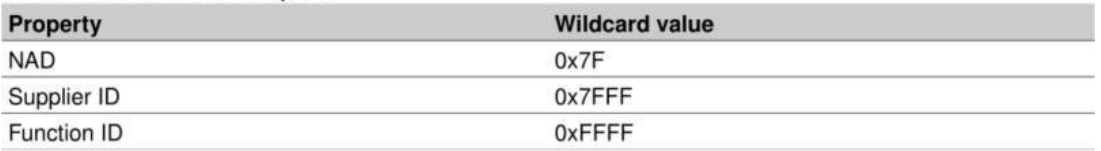

如果 SDF 文件有虚拟信号定义, 那么虚拟信号的默认值会代替万能通配值, 另外如果需要的

话,运行的状态下这些值可以通过 LinWrSignal 命令修改。

这个功能非常适用于多个节点连接的配置。

@@ScheduleDiag 信号需要提前设置好包含 MasterReq 和 SlaveResp 报文(0x3c/ 0x3d)

的调度表, 如果@@ScheduleDiag 信号在 SDF 文件没有定义, 那么将自动生成并分配为

0,那么调度表索引 0 将会使用。

:ReadById 0 <id> <informat> <outformat><CR>

<id> 参数值是 0 至 255,一些 ID 已经在 LIN 规范里定义了

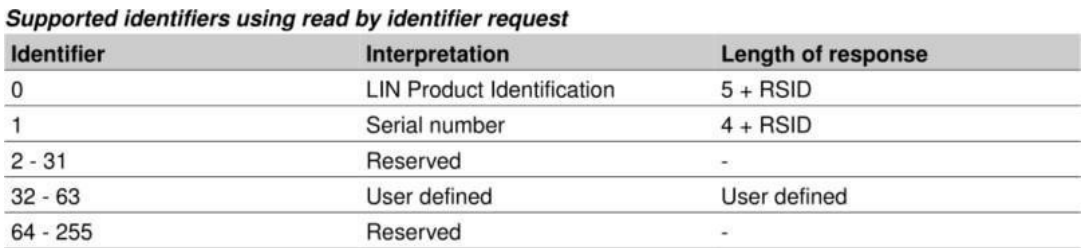

<informat>参数 允许指定应答的数据如何解析,实际上只有格式 0 才支持。

Informat 0: Read response byte as binary data, 读取响应数据以二进制数据。

<outformat>参数允许定义应答数据让 Baby-LIN-MB-II 以何种方式输出(十进制, ASCII-十

六进制,字符串),

目前只支持格式 0, 如果您需要添加格式, 可以联系我们。

#### Outformat

0: 输出响应由一位长度和相应长度的 8 位二进制数据组成。

e.g. 5 33 44 45 98 16

1:从字节中读取 10 进制数据。(暂不支持)

- 2:输出字节作为字符串 (暂不支持)
- 3:从字节中输出一个十进制数据 (bcd 解码, LSB 在前) ReadById 命令需要在固件版本 V.

2.11 及以上使用

#### **2.18 ReadByIdCompare 命令—LIN 节点配置服务"Read by Identifier**

#### **similar"**

这个命令允许发出节点配置服务"Read by Identifier similar"到命令"Read- ById", 不过从节 点的数据反馈值会和 SDF 文件所给的值进行自动对比。

Syntax: :ReadByIdCompare 0 <id> <compareblock number> <CR>

根据节点和所给的 ID,节点响应可以是一个数字或一个字符串和可以是不同长度。

SDF 文件中特定 ID 需要对比的数据被定义在连续的虚拟信号,以对比块(compareblock)

为单位,一个 SDF 文件可以支持 8 个对比块。每个对比块的第一个虚拟信号可以命名为:

@@CmpBlock1StartPos, @@CmpBlock2StartPos, @@CmpBlock3StartPos,. ,

@@CmpBlock8StartPos.

对比块的第一个信号值为 1-8, 对比块的第二个数据是对应长度, 定义从开始到多长的数据会 被对比。

13

对比块余下的虚拟信号相应的数据是用于对比响应的数据。如下图片展示了 SDF 文件中有两

个对应块。

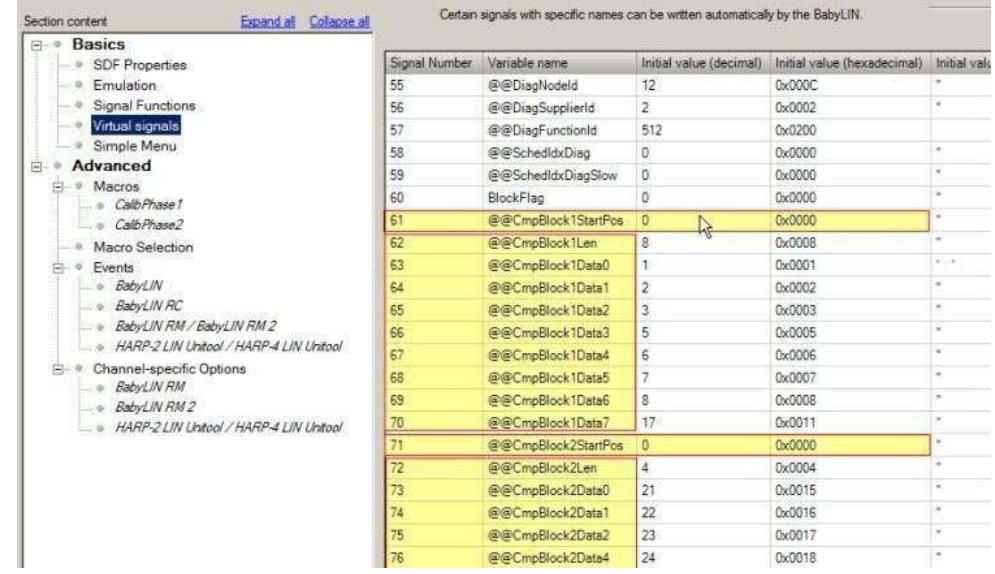

响应为 0,说明响应数据和对比数据匹配。ReadByIdCmpare 命令需要在固件版本 V. 2.20 及以上使用。

#### **2.19 WaitSignal 命令—等待信号**

这个命令将会等待所给的信号等于一个目标值或者超时

:WaitSignal 0 <Signal idx> = <targetvalue> <timeout> <CR> Example: :WaitSignal 0

 $13 = 15000 \leq CR$ 

这将会等待直到 SDF 文件 LIN 信号索引 13 等于 1 或者直到超时 5000ms.

#### **2.20 SeqRun 命令—顺序运行**

:SeqRun 0 <seqid> <CR>

从固件 2.32 版本开始, SeqRun 命令取代 SeqExec 命令。

SeqRun 命令的通道参数默认是为 0,

SeqRun 命令可以顺序执行 SDF 文件定义好的序列, 为了创建和保存序列, 请使用 LINworks Session Conf. V.2.11.5 及以上版本的软件。

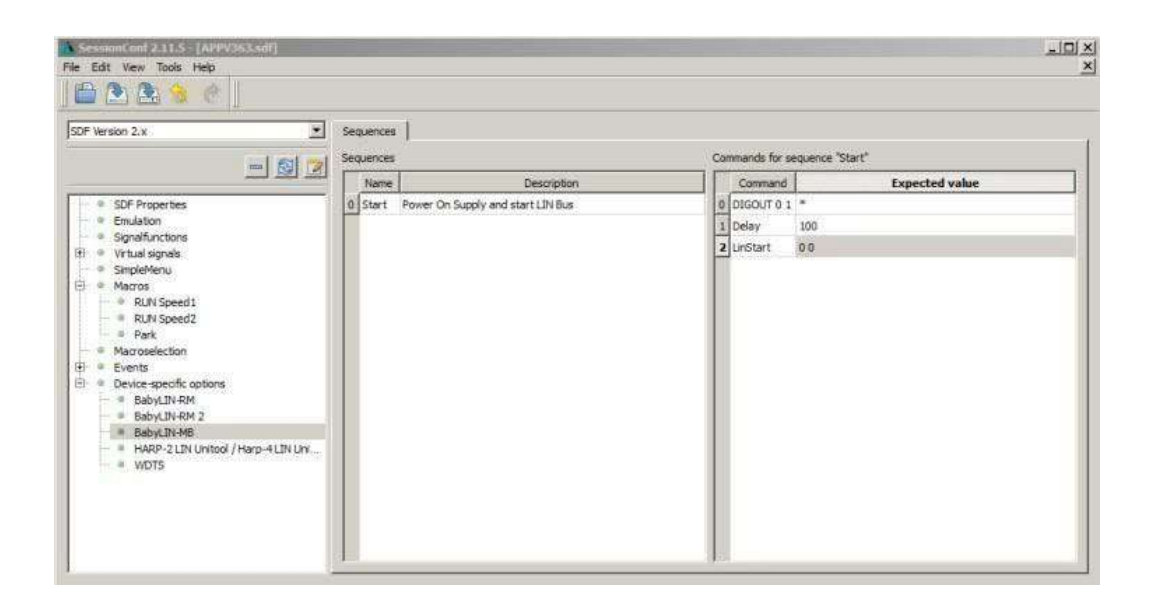

此设置可通过 SessionConf 软件中的"Device-specific options"选择中完成。上图给出的序

列将运行 3 个指令,这个序列可以通过 RS-232 指令触发

 $:$  SeqRun 0 0 <  $CR$  >.

#### **2.21 SeqExec 命令—顺序执行**

:SeqExec <seqid> [<returnmode>] <CR>

这个 SeqExec 顺序执行命令和 SeqRun 命令一样,不过它没有通道 ID 参数。如果 return mode 赋值为 1, 那么 SeqExec 命令将会反馈回序列中最后一个

指令的数据。如果没有赋值,那么系统默认运行赋值为 0.

#### **2.22 Delay 命令—延时**

:Delay <timeout> <CR>

延时的时间以 ms 为单位, 如果当所给的 timeout 时间到了, 那么会反馈:

: $0 < CR$ 

#### **2.23 DigOut 命令—数字输出**

:DigOut <outputnum> <state> <CR>

这个命令用于控制 2 个数字输出源, 第一个参数:

数字端 Digital port (X9-24/X9-12)

LIN 电源 Lin-Power-Out (X9-22)

第二个参数:

inactive 禁止

1 active 使 能 (resource 0: X9-24 ND X9-12 are connected, resource 1: X9-22 has level of VLIN (X9-9)

 **警告:** 有些插件允许输出状态的反转,如果数字输出没有按照预期的运行,那么可以 检查一下当前安装插件的配置变量。

#### **2.24 DigIn 命令—数字输入**

:DigIn <inputnum><CR>

这个命令读取数字输入的输入状态,读取于 X9-13. 另外这个输入的 GND 引脚在 X9-15。

如果数字输入的激活电压直流 5-28V 范围内,将反馈:1<CR>,否则反馈:0<CR>

#### **2.25 错误响应**

如果命令没有被理解,或者参数是无效的,或者特定的错误条件在 LIN 总线端导致一个命令 失败,系统会返回如下的错误代码。

Response: :@0 <CR> 指令成功。

- Response: :@1 <CR> 不知道的命令
- Response: :@2 <CR> 无效的参数
- Response: :@3 <CR> 参数超出范围
- Response: :@4 <CR> 参数丢失
- Response: :@5 <CR> 命令超时(不完整的命令)
- Response: :@6 <CR> 没有发现文件
- Response: :@7 <CR> 加载文件错误
- Response: :@8 <CR> SDF 下载到 MIF-LIN 错误
- Response: :@9 <CR> 内部 MIF-LIN 操作错误
- Response: :@10 <CR> 错误信号查找失败
- Response: :@11<CR> 节点超时 (LIN 总线无应答)
- Response: :@12<CR> LIN 总线电源丢失
- Response :@13<CR> 通道未知或没有激活
- Response: :@14<CR> 节点提供的数据无效或未知
- Response: :@15<CR> 由于缺少必要的先决条件而被拒绝

Response: :@16<CR> 应用功能没有在给定的时间内执行

Response: :@17<CR> 指令失败由于 SDF 文件内的设置

Response: :@18<CR> 无效的信号名称

Response: :@19<CR> 错误发生于 SDF 语法

- Response: :@30<CR> 无 SDF 文件加载
- Response: :@31<CR> DTL 否定响应
- Response: :@32<CR> DTL 处理中
- Response: :@33<CR> DTL 无效数据
- Response: :@34<CR> DTL 无效响应长度
- Response: :@35<CR> 无效 NAD
- Response: :@40<CR> 错误密码
- Response: :@41<CR> 拒绝访问
- Response: :@42<CR> 访问级别不够
- Response: :@50<CR> 指令长度
- Response: :@51<CR> 指令 ID
- Response: :@60<CR> 无法检索部分信息
- Response: :@61<CR> 部分不能被下载
- Response: :@70<CR> 配置变量未找到
- Response: :@71<CR> 配置变量不能被设置

Response: :@70<CR> 配置变量不能被接收。

- Response: :@80<CR> 不能回复引脚状态
- Response: :@81<CR> 无效模式
- Response: :@82<CR> 序列号代码无效

Response: : @100-789<CR> 错误序列, 比如反馈 100, 表示这个步骤返回一个错误。

- Response: :@790<CR> 插件初始化失败。
- Response: :@791<CR> 插件配置数据无效。
- Response: :@792<CR> 无法查找命令引用。
- Response: :@793<CR> 无法查找帧
- Response: :@794<CR> 诊断调度表错误
- Response: :@800<CR> SeqExec 命令中无效的序列索引
- Response: :@801<CR> 序列中的命令解析器错误
- Response: :@802<CR> 序列中未预期的值
- Response: :@803<CR> 插件指令不直接
- Response: :@810<CR> 在 MacroExec 命令中无效的 Macro 宏索引
- Response: :@811<CR> 无效的 Macro 宏, 比如空 Macro。
- Response: :@812<CR> Macro 宏操作拒绝
- Response: :@840<CR> 未知模式
- Response: :@960<CR> 节点的 BCD 解码数据出错
- Response: :@961<CR> 无效的对比块(SDF 文件未定义)
- Response: :@962<CR> 对比块不匹配
- Response: :@988<CR> 数组类型缺失参数
- Response: : @999<CR> 内存耗尽 (Heap 堆错误)
- Response: :@1000<CR> 内部错误 (1000, 1001, …)
- Response: :@2000<CR> 主机响应错误
- Response: :@2001<CR> 双重命令
- Response: :@3001<CR> PMDM:总线电源打开
- Response: :@3002<CR> PMDM:总线电源关闭
- Response: :@3003<CR> PMDM: flash 初始化
- Response: :@3004<CR> PMDM: flash 写
- Response: :@3005<CR> PMDM: flash 读回
- Response: :@3006<CR> PMDM: flash 通道锁止
- Response: :@3007<CR> PMDM: flash 通道未准备好
- Response: :@3008<CR> PMDM: flash 通道不可用
- Response: :@3009<CR> PMDM: flash 未验证
- Response: :@10000<CR> 插件初始化失败
- Response: :@10001<CR> 插件初始化失败两次
- Response: :@10002<CR> 插件初始化 RTV 寄存器失败

#### **3. 应用实例**

**硬件准备:** 在使用上位机或者 PLC 发送 RS-232 命令之前, 需要给 Baby-LIN-MB-II 模 块供电 (18—28V, 一般用 24V), 确保 SDF 文件已经拷贝到 Baby-LIN-MB-II 模块中, 还有就是保证 Baby-LIN-MB-II 模块与上位机或者 PLC 之间通信正常。

用于读取信号的信号索引可以在 SDF 文件中找到。只使用 LINWorks 软件中的

SessionConf 打开 SDF 文件, 然后再在 File 中选择 Edit LDF 就可以查看定义的信号。

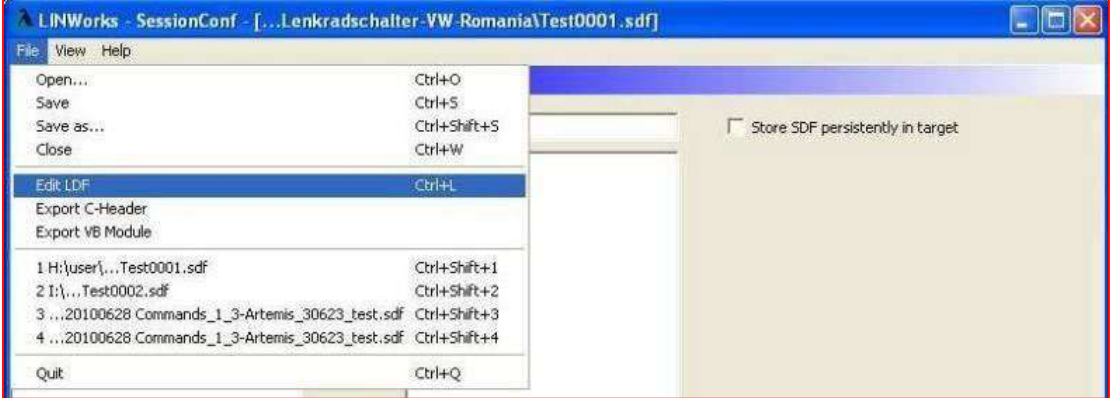

信号属性中选择适当的信号,在右边部分(Signal's SDF-Nr)的第一行显示了用于读和写命令是

的索引号码。

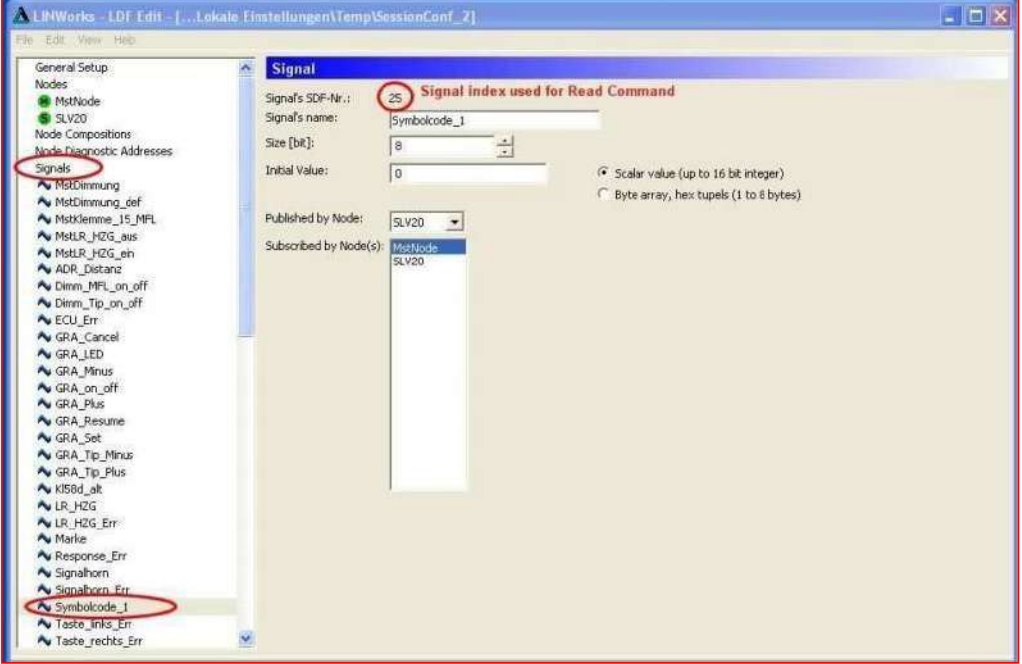

如果 Test0001.sdf 文件已经通过 U 盘拷贝到 Baby-LIN-MB-II 中,只需要三个命令就可以 开始通信和读取信号值。

> Command:LoadSdf 0 Test0001.sdf<CR> Hex-Codes: 3a 4c 6f 61 64 53 64 66 20 30 20 54 65 73 74 30 30 31 2e 73 64 66 0D Response : 0<CR> Response "0" => OK Hex-Codes: 3A 30 0D

Command :LinStart 0 1<CR>/启动 LIN 总线的调度表 1 Hex-Codes: 3a 4c 69 6e 53 74 61 72 74 20 30 31 0D Response : 0<CR> Response "0" => OK Hex-Codes: 3A 30 0D

Command :LinRdSignal 0 25<CR>读取信号索引 25 的值 Hex-Codes: 3a 4c 69 6e 52 64 53 69 67 6e 61 6c 20 30 20 32 35 0D Response:  $16 < CR$  => Signal value 0...65535(16  $\hat{\omega}$ ) Hex-Codes 3A 31 36 0D depends on signalindex

Command :LinStop 0<CR>停止 LIN 总线通信 Hex-Codes: 3a 4c 69 6e 53 74 6f 70 20 30 Response : 0<CR> Response "0" => OK Hex-Codes: 3A 30 0D

如果是要执行宏才能开启 LIN 总线的话就需要用到 2.12 中的 MacroExec 命令, 具体的操

作方式参照 2.12.

#### **4. 硬件连接**

电源 (X8)、LIN 总线 (X5) 和 RS-232 (X7) 的接地之间都是完全隔离的。

#### **4.1 电源(X8)的引脚分配**

该模块的 X8 端口是供电端口,要求供给 24V 的直流电,上电后 X3 下面的绿色 LED 灯会 点亮, 但是上电后需要大概一分钟才能稳定下来, 稳定之前红色的 LED 灯会闪, 然后绿色的 LED 灯会保持点亮的状态。只有在出现错误的时候红色的 LED 灯才会有指示。

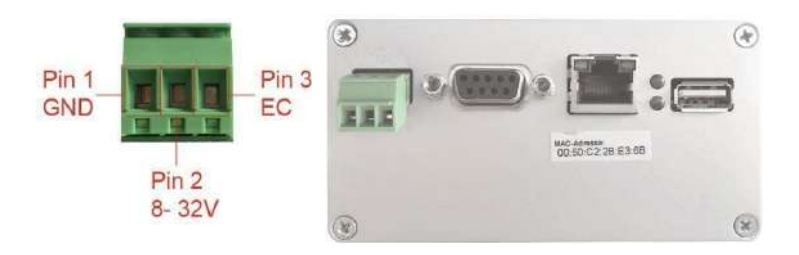

#### **4.2 逻辑和 IO(X9)的引脚分配**

X9 是 25 针母头 sub-D 连接端口,

其中引脚 1 和 14 是给设备供电用, 如果已经在 X8 供电, 这里就不需要再连接。第 1

引脚在正面的右上角

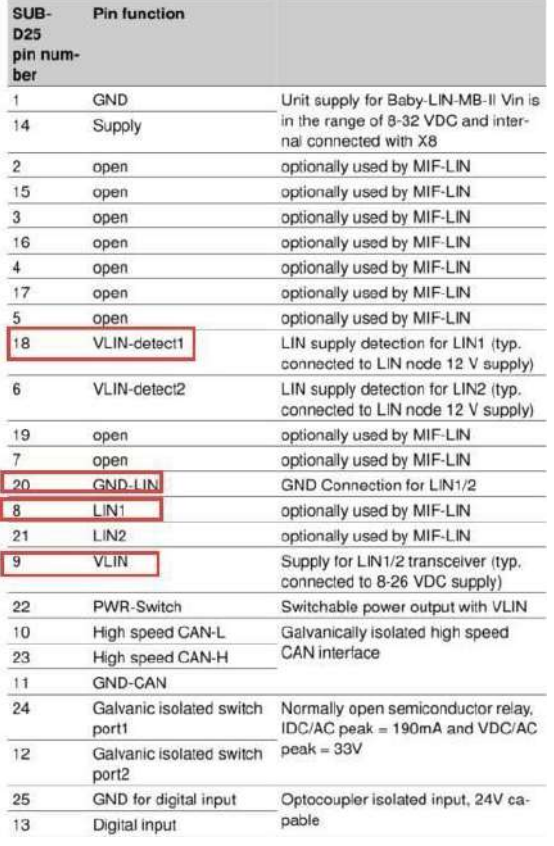

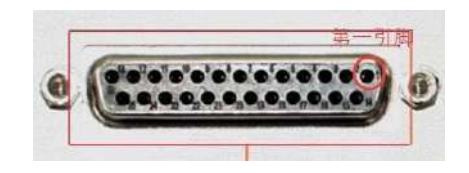

● <br>● 提示: Baby-LIN-MB-II 新版本中, 连接 LIN 通信时, X9 需要将 VLIN-detect1(18)也 供电 12V 才能正常工作。

#### **4.3 兼容式连接器**

兼容连接器连接在 X9 上后,分出 X5-LIN Bus 和 X6-DIG-IO 数字 IO 端口。不过接入兼 容连接器之后,并不是所有的 IO 接口都可以用,具体可以查看 X6 的引脚定义。

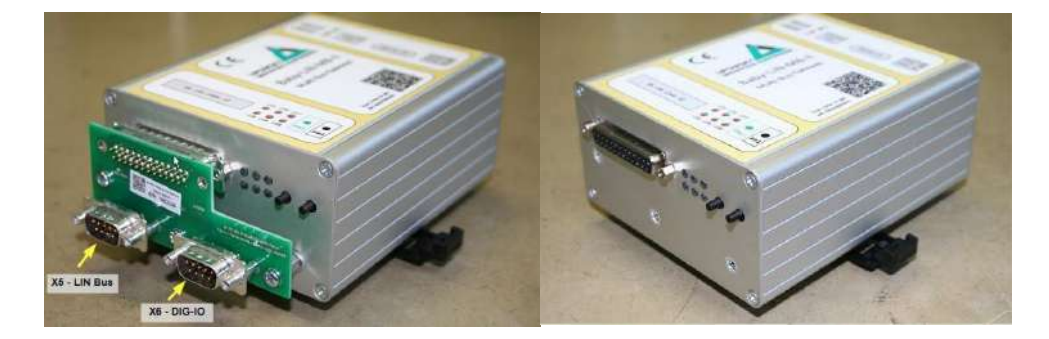

#### **4.4 总线(X5)的引脚分配**

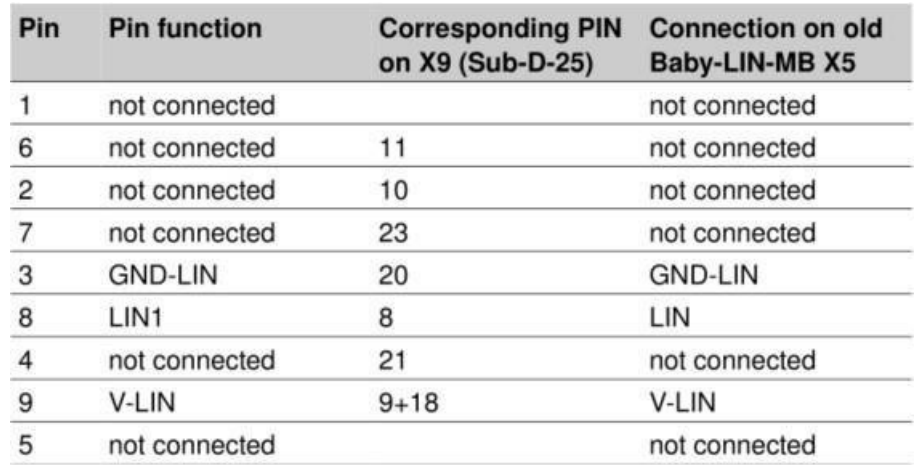

**注意:**LIN 总线这一端的电源必须与被控设备的 LIN 总线的电源保持一致,如果控制的是电

机, 那么这个电源要与电机的电源一样。

#### **4.5 O(X6)的引脚分配**

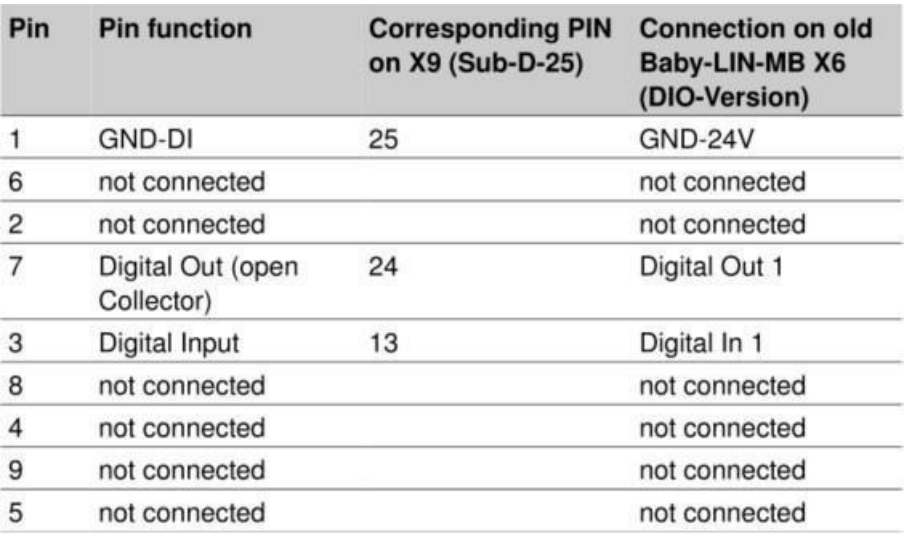

#### **4.6 RS-232(X7)的引脚分配**

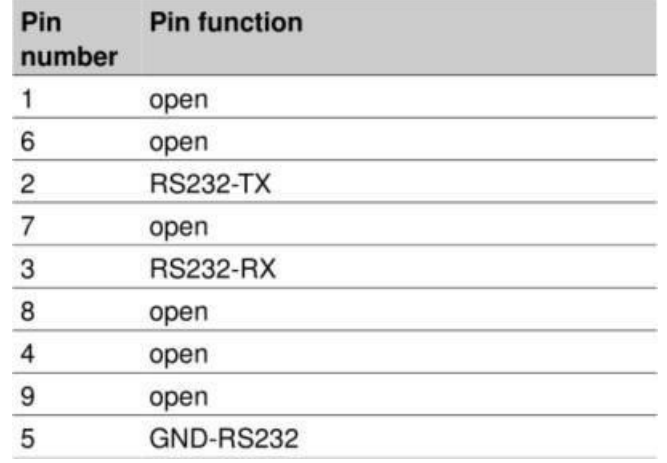

串口 X7 被初始化为 9600 的波特率,1 个起始位,8 个数据位,1 个停止位, 无奇偶校 验。可通过 B 命令修改。

以太网 (X10)

X10 是标准的 10/100 Mbit 以太网接口,可用于配置 Baby-LIN-MB-II,下载 sdf 文件等等

配置。详细可查看章节:"7.配置和检测软件:Baby-LIN-MB-Tool"

#### **5. 导入SDF文件**

Baby-LIN-MB-II 系统的运行基本上是由 SD 卡内部的 SDF 文件定义的。这些 SDF 文件是 在电脑上用 LINWorks 软件创建和准备的,配置好 SDF 文件后,就可以通过 U 盘将 SDF 文件转存到 Baby-LIN-MB 模块中。

对于 U 盘的要求: 要求 U 盘必须是 FAT32 或者 FAT16 的系统文件格式, 如果是 NTFS 格式的,U 盘里面的 SDF 文件将不能正常拷贝到 Baby-LIN-MB 模块中。在将 SDF 文件转 存到 Baby-LIN-MB 模块之前,必须先将它拷贝到 U 盘中一个特定的目录下面:\BL-MB-01\database。

也就是说在 U 盘里面新建一个名为 BL-MB-01 的文件夹,再在这个文件夹里面新建一个名为 database 文件夹, 将 SDF 文件拷贝到这个文件夹中就可以了。

在 Baby-LIN-MB 的 X3(USB host)接口处插上 U 盘,然后按下绿色的按钮, 这样保存 在 U 盘目录中 (\BL-MB-01\database) 的 SDF 文件就会自动拷贝到 Baby-LIM-MB 中。 在拷贝操作过程中, 绿色的 LED 灯会闪烁, 完成操作后, 绿色的 LED 灯会保持点亮的状 态,当所有的正常之后,如果发生了一个错误,红色的 LED 会点亮。

**建议:**通过以太网也可以加载 SDF 文件,以太网选项为 System/ Database 菜单,通 过拖拉的方式就可以加载 SDF 文件。

**警告:**如果传输相同名字的 SDF 文件,那么 USB 里面的 SDF 文件会覆盖之前的文件。 另外,导入设备后会转化成小写的文件名。

固件 1.27 版本之前存储时,比如"test.sdf" 和"TEST.SDF"都会存储在设备里面, 不过从固 件 1.27 版本之后, 所有的名称都会保存成小写的格式, 所以如果多个 SDF 文件, 只会保存 小写格式的那个,其他的将会丢失。

#### **6. 固件更新**

Baby-LIN-MB-II 的固件更新在内部的 eMMC 驱动器里,传送到 Baby-LIN-MB-II 的数据 也必须拷贝到 U 盘的特定目录下: "\BL-MB-01\update\"。Baby-LIN-MB 固件的数据包 含在一个名叫 BLMBUPD.tar 的文件中。

插入 U 盘, 该 U 盘中有"\BL-MB-01\update\ BLMBUPD.tar"文件, 按下黑色的按钮至少 4 秒,会开始固件更新过程。

红色和绿色的 LED 交替闪烁也表示更新过程即将开始。

如果在更新过程中发生了错误,红色的 LED 灯会保持点亮 3 秒。如果一切正常, 绿色的 LED 灯会保持点亮 3 秒,系统会重启。

重要提示: 使用的 U 盘需要是 FAT 格式, NTFS 和其他格式都不支持。

#### **7. 配置和检测软件:Baby-LIN-MB-Tool**

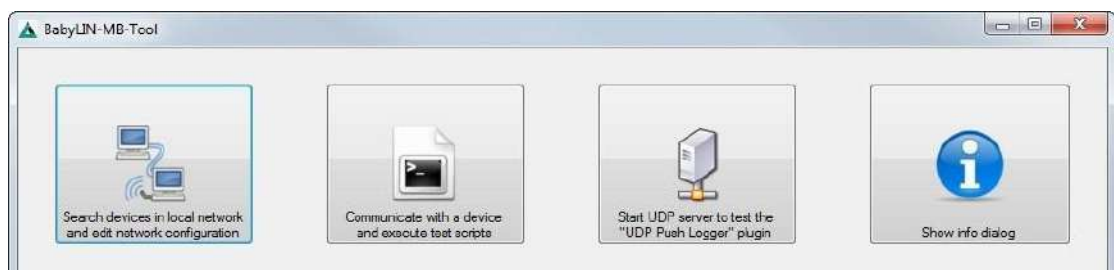

BabyLIN-MB-Tool 工具是用于查找、配置和检测 BabyLIN-MB-II 设备的软件。

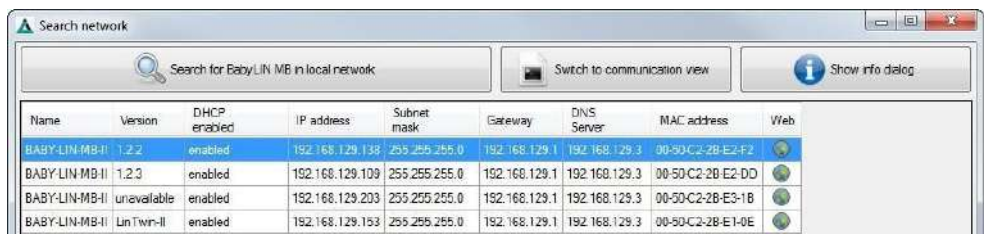

使用固定 IP 连接 BabyLIN-MB-II,首先将网线连接电脑和 BabyLIN-MB-II, 然后将电脑设置 成和 BabyLIN-MB-II 相同的网关, 比如 BabyLIN-MB-II 的 IP 地址为 192.168.129.253, 那么就需要将电脑本地连接的 IP 设置成:

IP: 192.168.129.xxx(除了 253),子网掩码: 255:255:255:0。

如果点击"Switch to communication view", 就会切换到通信查看模式。

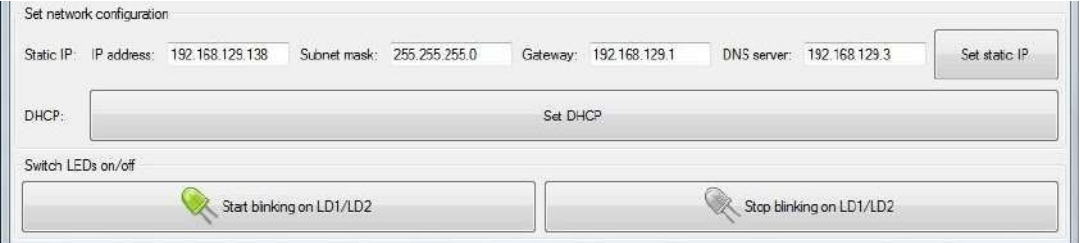

为了检测电脑与 Baby-LIN-MB-II 之间的连接是否正常,可以通过点击下方的"start blinking

on LD1/LD2",正常情况下,点击后,LD1/LD2 会同时在闪烁。

此外, 也可以通过点击图标中的 web 标志 ... 在网页中打开查看 Baby-LIN-MB-II

Web

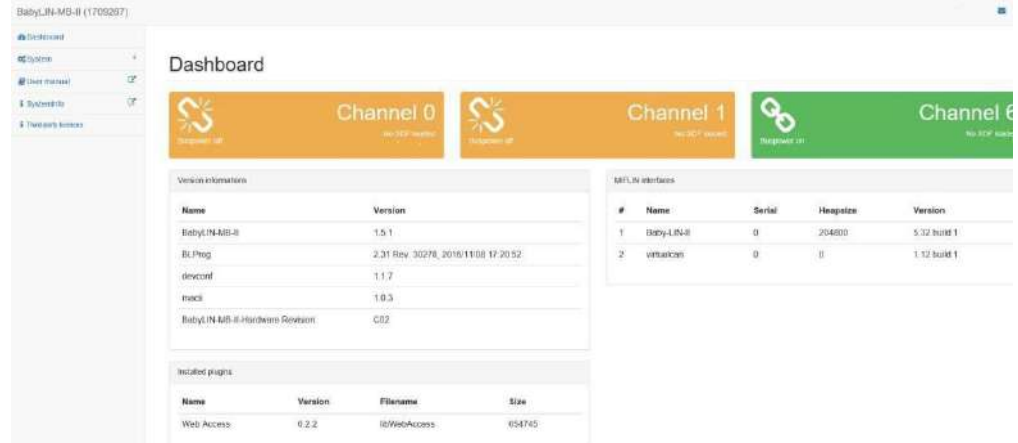

右边的 activation code 用于导入激活码, 左边可以修改 MB-II 内部的时间。

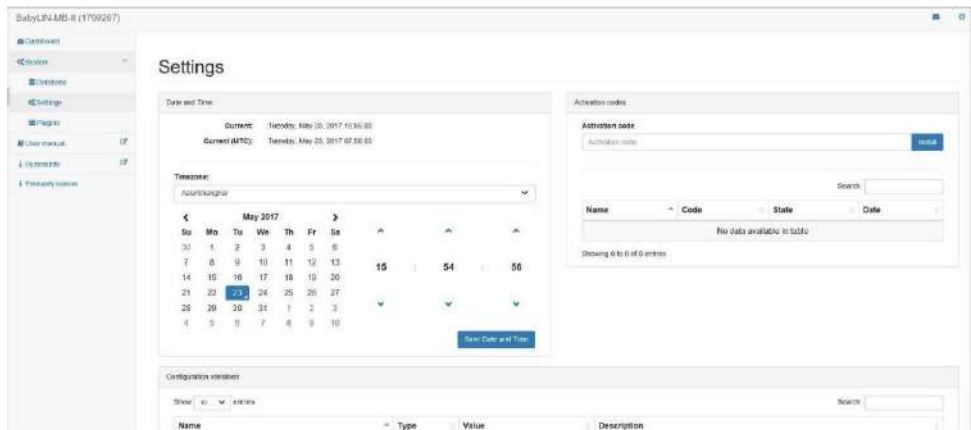

#### **常用菜单:system->Datafiles**

用于查看,导入和删除 SDF 文件

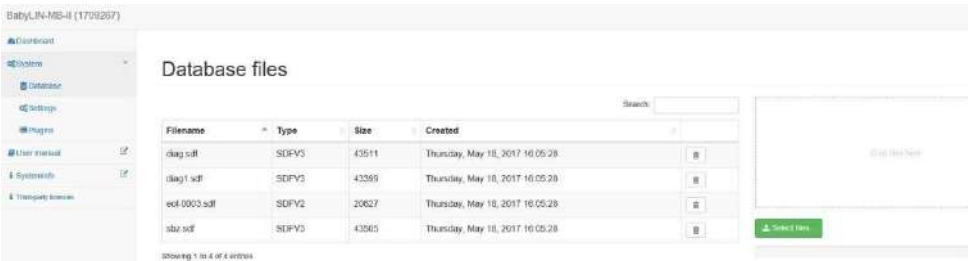

# 虹科云课堂

HongKe Online Acadamy

2020年2月21日, 虹科云课堂首次与大家见面, 带来的第一节 《CAN 总线基础之物理层篇》 课程, 就得到了各位工程师朋友们的热情支持与参与, 当晚观看人数 4900+。我们非常感恩, 愿不负支持与鼓励, 致力将虹科云课堂打造成干货知识共享平台。

目前虹科云课堂的全部课程已经超过200节,如下表格是我们汽车相关的部分课程列表, 大家通过微信扫描二维码关注公众号,点击免费课程直接进入观看,全部免费。

#### 汽车以太网课程

智能网联下车载以太网的解决方案 SOME/IP协议介绍 基于CanEasy浅谈XCP TSN/AVB 基于信用点的整形

#### TSN技术课程

基于TSN的汽车实时数据传输网络解决方案 TSN时间敏感型网络技术综述 以太网流量模型和仿真 基于TSN的智能驾驶汽车E/E架构设计案例分享 IEEE 802.1AS 时间同步机制 TSN技术如何提高下一代汽车以太网的服务质量?

#### CAN、CAN FD、CAN XL总线课程

CAN总线基础之物理层篇 CAN数据链路层详解篇 CAN FD协议基础 CAN总线一致性测试基本方法 CAN测试软件(PCAN-Explorer6)基本使用方法 CAN测试软件(PCAN-Explorer6)高级功能使用 浅谈CAN总线的最新发展: CAN FD与CAN XL CAN线的各种故障模式波形分析

#### LIN总线相关课程

汽车LIN总线基本协议概述 汽车LIN总线诊断及节点配置规范 LIN总线一致性测试基本方法 LIN自动化测试软件(LINWorks)基本使用方法 LIN自动化测试软件(LINWorks)高级功能使用 基于CANLIN总线的汽车零部件测试方案

#### CAN高级应用课程

UDS诊断基础 UDS诊断及ISO27145 基于UDS的ECU刷写 基于PCAN的二次开发方法 CCP标定技术 J1939及国六排放 OBD诊断及应用 (GB3847) BMS电池组仿真测试方案 总线开发的流程及注意事项 车用总线深入解析

#### 汽车测修诊断相关课程

汽车维修诊断大师系列-如何选择示波器 汽车维修诊断大师系列-巧用示波器 汽车维修诊断-振动异响 (NVH) 诊断方案

#### 工业通讯协议基础课程

PROFINET协议基础知识 初识EtherCAT协议 初识CANopen协议 EtherNet/IP协议基础知识 IO-Link: 工业物联网的现场基础 新兴工业级无线技术IO-Link Wireless

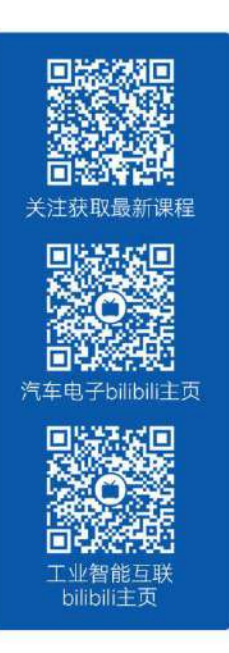

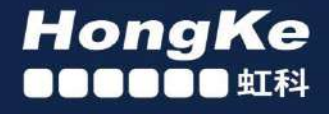

### 智能通讯领域专业的 资源整合及技术服务落地供应商

#### 关于虹科

虹科电子科技有限公司(前身是宏科)成立于1995年,总部位于中国南方经济和文化中心-广州;还在上海、北京、 成都、西安、苏州、台湾、香港,韩国和日本设有分公司。

我们是一家高新技术公司,是广东省特批的两高四新、三个一批、专精特新和瞪羚企业、并与全球顶尖公司有多领域 的深度技术合作,业务包括工业自动化和数字化、汽车研发测试、自动驾驶等领域:医药和风电行业等的环境监测; 半导体、轨道交通、航空航天等测试测量方案。

虹科工程师团队致力于为行业客户提供创新产品和解决方案,全力帮助客户成功。

#### 智能互联事业部

虹科是一家在通讯领域,尤其是汽车电子和智能自动化领域拥有超过 15 年经验的高科技公司,致力于为客户提供全 方位的一站式智能互联解决方案。多年来,我们与全球行业专家深度合作、成为了行业内领先的通讯技术服务商。我们 提供全面的软硬件解决方案,包括【CAN/CAN FD、LIN、车载以太网、TSN、IO-Link/IO-Link wireless、OPC UA、 CANopen、PROFINET、EtherNet/IP、EtherCAT】等各类通讯协议的解决方案、测试方案、培训和开发服务等。

我们以满足客户需求为导向,以技术能力为基础,为国内外企业提供最适合的产品和最满意的服务。目前我们服务的客 户已经超过 5000 家,我们自主研发的 EOL 测试系统、CCP/XCP 标定和 UDS 诊断服务开发服务以及 TSN 网络验证测 试系统等也已经在业内完成超过 1000 次安装和测试。我们的方案覆盖了各行业知名企业,得到了包括蔚来,比亚迪、 长城,联影,东芝三菱,安川等多个用户的一致好评。

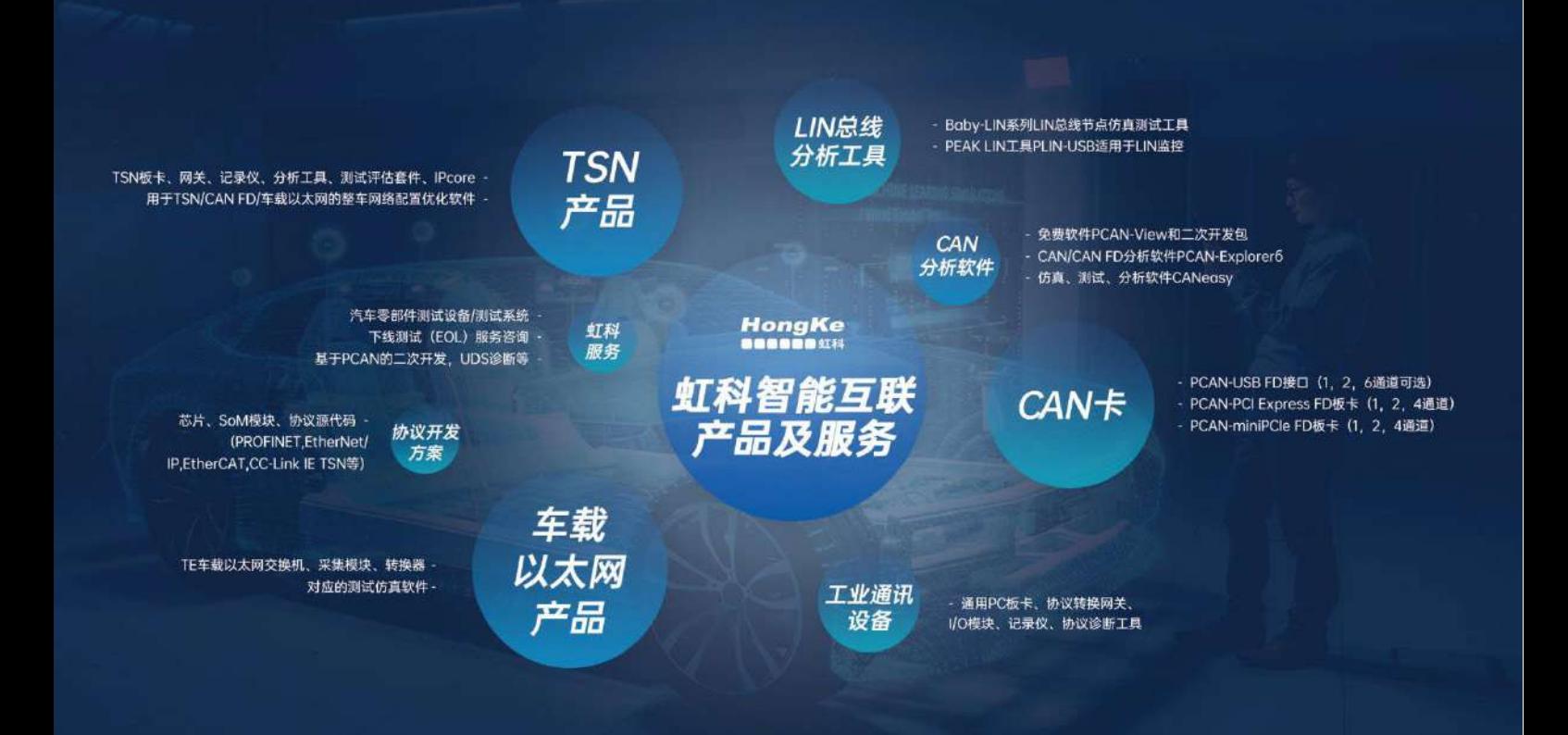

#### 华东区 (上海) 销售 高印祺

电话/微信: 136 6024 4187 邮箱: gao.yinqi@intelnect.com

#### 华东区 (非上海) 销售 林燕芬

电话/微信: 135 1276 7172 lin.yanfen@intelnect.com 邮箱:

#### 华南区销售 董欢

电话/微信: 189 2224 3009 dong.huan@intelnect.com 邮箱:

#### 华北区销售 张瑞婕

电话/微信: 181 3875 8797 邮箱: zhang.ruijie@intelnect.com

#### 协议开发方案 (全国) 郭泽明

电话/微信: 189 2224 2268 邮箱: guo.zeming@intelnect.com

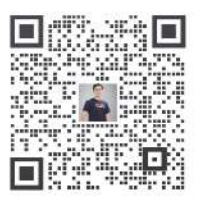

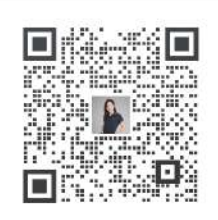

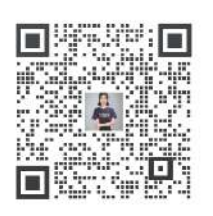

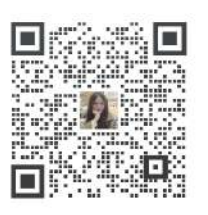

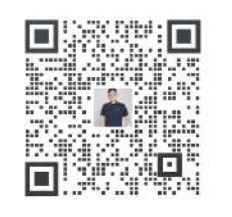

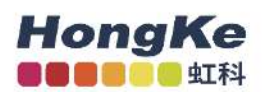

#### 虹科电子科技有限公司

www.intelnect.com info@intelnect.com

广州市黄埔区开泰大道30号佳都PCI科技园6号楼

T (+86)400-999-3848

各分部: 广州 | 成都 | 上海 | 苏州 | 西安 | 北京 | 台湾 | 香港 | 日本 | 韩国

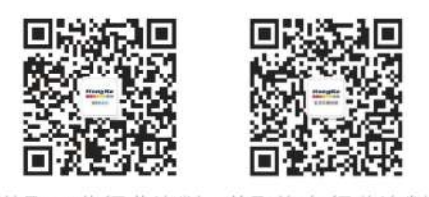

获取工业行业资料 获取汽车行业资料